## **Reboot Polycom Device**

Often times rebooting your device will solve many problems as it will update your phone's configuration. You can reboot a phone by power cycling the device or use the interface with the following steps:

- 1. Log in to the NocTel Web Interface.
- 2. Click on **Extensions**.

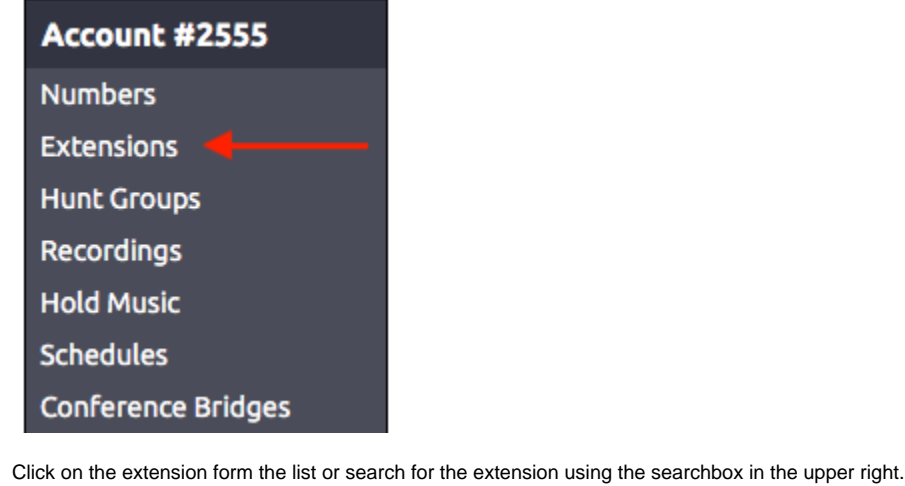

3. 4. On the Extension's options page click on **Reboot Device** at the top of the extension's page. (If you do not see the Reboot Device option, please check that the device is a Polycom and that your extension is set as Polycom).

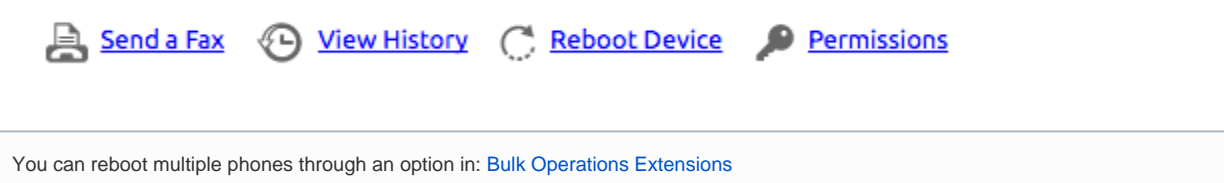

## Related articles

[Voicemail Setup](https://noctel.com/help/display/docs/Voicemail+Setup)

 $\odot$ 

- [Call Forwarding](https://noctel.com/help/display/docs/Call+Forwarding)
- [Using a Algo Paging Speaker as a Ringer](https://noctel.com/help/display/docs/Using+a+Algo+Paging+Speaker+as+a+Ringer)
- [Creating an Auto Attendant](https://noctel.com/help/display/docs/Creating+an+Auto+Attendant)
- [Quick Start Guides](https://noctel.com/help/display/docs/Quick+Start+Guides)